# **Инструкция по обновлению программы «Пульт управления РТУ» на новую версию.**

Обновление программы «Пульт управления РТУ» на новую версию происходит в два этапа.

На первом этапе необходимо удалить имеющуюся версию программы. На втором этапе необходимо установить новую версию.

## **Первый этап. Удаление имеющейся на компьютера версии программы**

Удалить программу можно несколькими способами.

### **1-й способ - из "трея" Windows**

1.1 В трее необходимо щелкнуть правой кнопкой мыши по значку «Пульт управления РТУ» правой кнопкой мыши и выбрать пункт меню «Удаление».

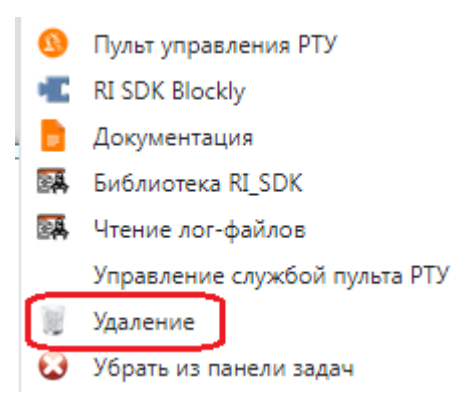

1.2 На окне "Контроль учетных записей" нажмите кнопку "Да".

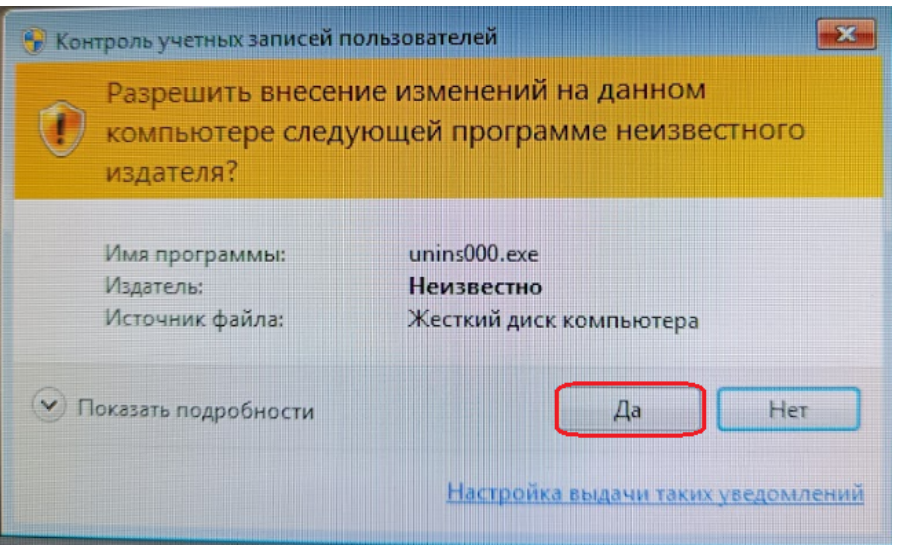

1.3 На окне подтверждения нажмите кнопку «Да».

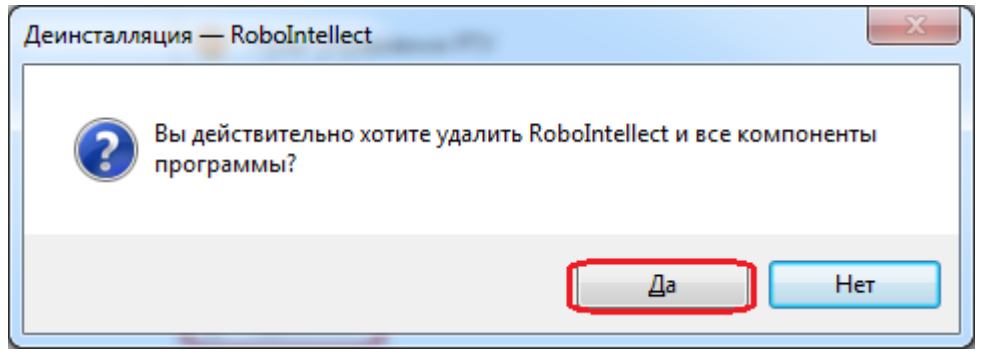

Начнется деинсталляция программы «Пульт управления РТУ» с Вашего компьютера. По окончании удаления программы будет отображено окно с сообщением о завершении удаления программы.

1.4 Нажмите кнопку «Ок».

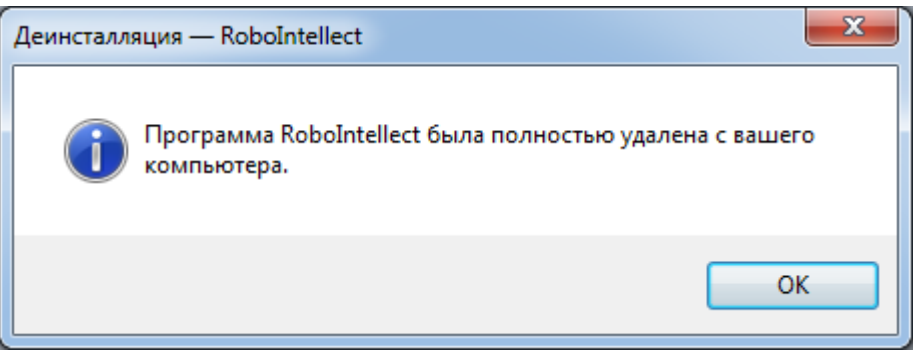

Программа успешно удалена с Вашего компьютера.

#### **2-й способ - с помощью главного меню Windows**

2.1 Нажмите кнопку «Меню», далее выберите «Все программы» - «Robointellect» - «Удаление».

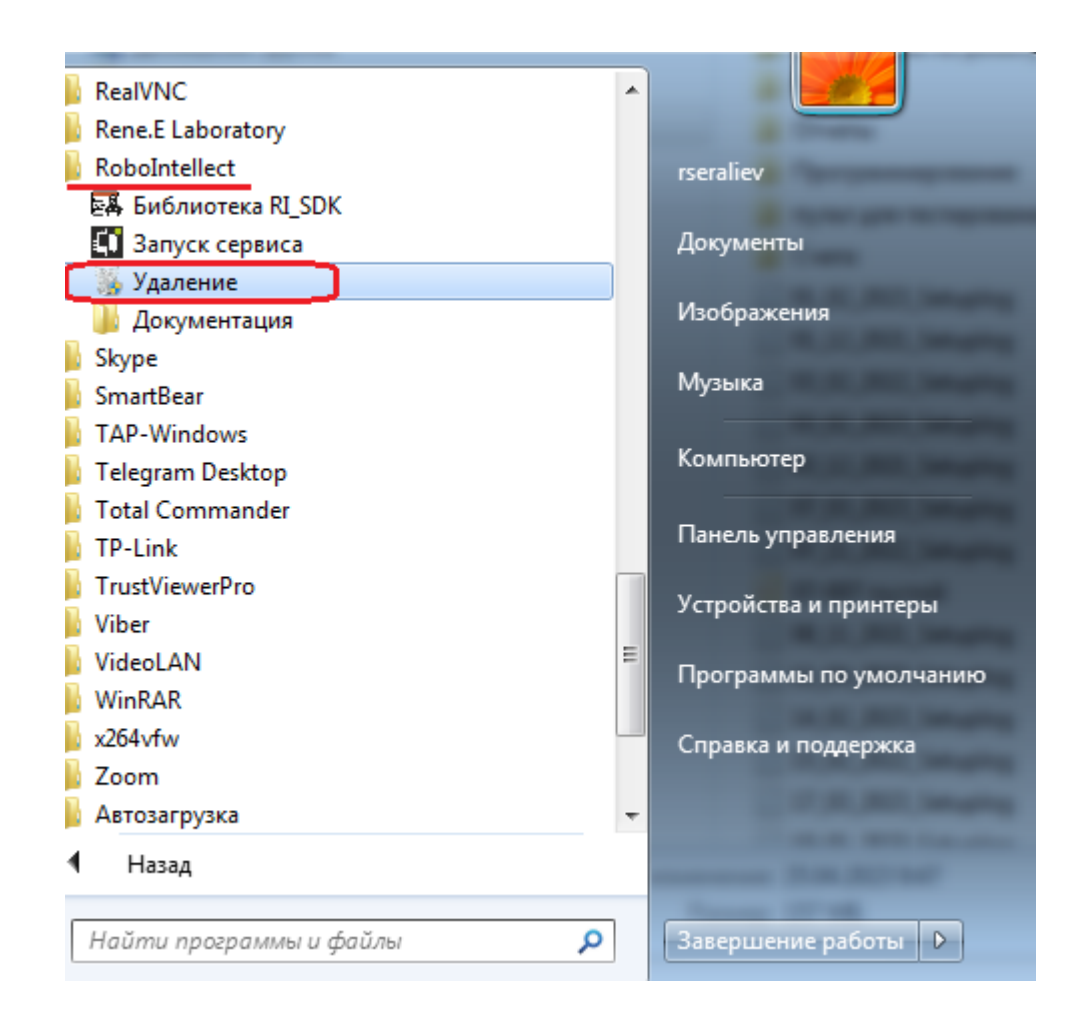

Далее действия как в п.п. 1.2 -1.4

2.2 Для операционной системы Windows 10 необходимо нажать кнопку "Пуск" и среди установленных программ выбрать «Robointellect» - «Удаление».

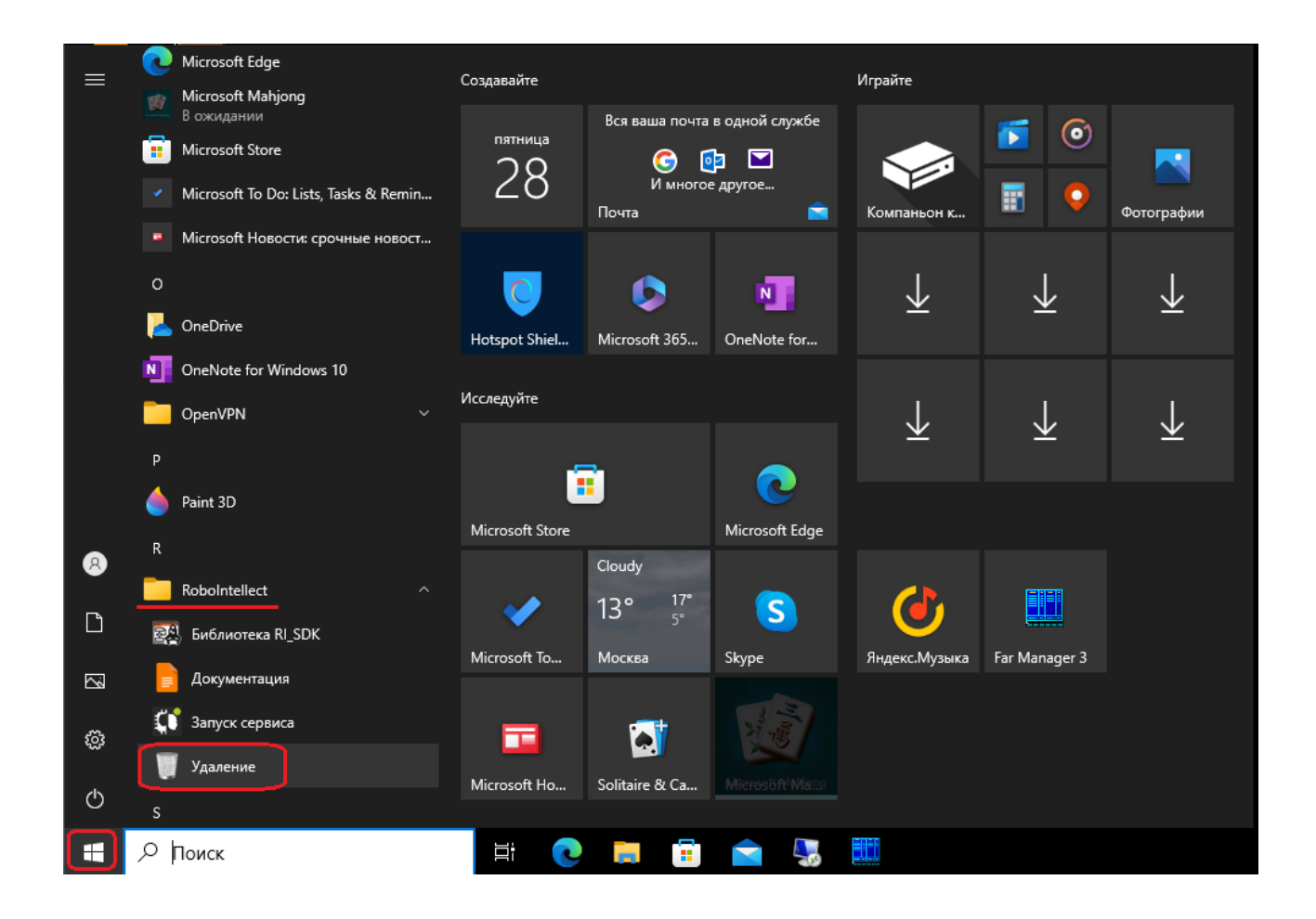

Далее действия как в п.п. 1.2 -1.3

#### **3-й способ. С помощью Панели управления Windows**

- 3.1 Откройте Панель управления.
- 3.2. Выберите раздел «Программы и компоненты».

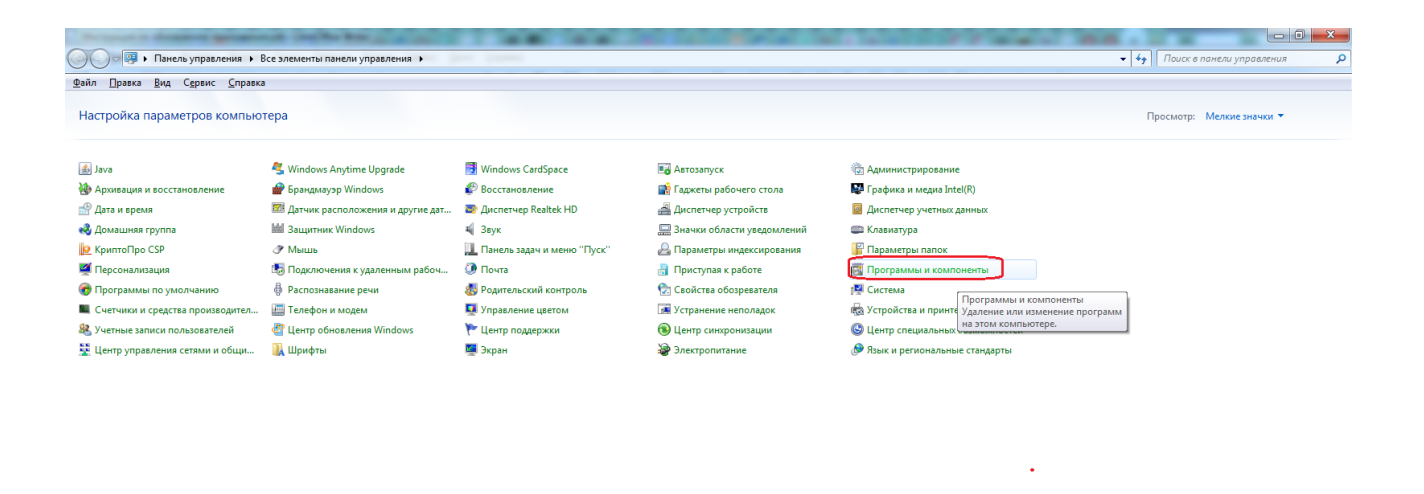

**.**<br>Компьютер

#### 3.3 Выделите мышкой программу «Robointellect» и нажмите кнопку «Удалить».

\_ | a | \_ x\_

| Файл Правка Вид Сервис Справка                  |                                                                                                  |                              |                  |                 |                        |  |
|-------------------------------------------------|--------------------------------------------------------------------------------------------------|------------------------------|------------------|-----------------|------------------------|--|
| Панель управления -<br>домашняя страница        | Удаление или изменение программы                                                                 |                              |                  |                 |                        |  |
| Просмотр установленных<br>обновлений            | Для удаления программы выберите ее в списке и щелкните "Удалить", "Изменить" или "Восстановить". |                              |                  |                 |                        |  |
| Включение или отключение<br>компонентов Windows | Упорядочить<br>Удалить                                                                           |                              |                  |                 |                        |  |
|                                                 | Имя                                                                                              | Издатель                     | Установле Размер |                 | Версия                 |  |
|                                                 | Microsoft Visual C+ 2005 Redistributable (x64)                                                   | <b>Microsoft Corporation</b> | 28.02.2021       |                 | 620 KB 8.0.59192       |  |
|                                                 | Microsoft Visual C+4 1008 Redistributable - x64 9.0.2                                            | <b>Microsoft Corporation</b> | 28.02.2021       |                 | 1,70 MB 9.0.21022      |  |
|                                                 | Microsoft Visual C+1 1010 x64 Redistributable - 10.0                                             | <b>Microsoft Corporation</b> | 28.02.2021       |                 | 13.6 MB 10.0.30319     |  |
|                                                 | Microsoft Visual C++ 2010 x86 Redistributable - 10.0                                             | <b>Microsoft Corporation</b> | 31.03.2021       |                 | 9.89 MB 10.0.30319     |  |
|                                                 | Microsoft Visual C++ 2013 Redistributable (x64) - 12.0                                           | Корпорация Майкрософт        | 28.02.2021       |                 | 20,5 MB 12.0.30501.0   |  |
|                                                 | Microsoft Visual C-+ 2015-2019 Redistributable (x64)                                             | <b>Microsoft Corporation</b> | 28.02.2021       |                 | 24,0 MB 14.28.29325.2  |  |
|                                                 | Microsoft Visual C+ + 2015-2022 Redistributable (x86)                                            | <b>Microsoft Corporation</b> | 12.12.2022       |                 | 19,6 MB 14.31.31103.0  |  |
|                                                 | Microsoft Windows Perrormance Toolkit                                                            | <b>Microsoft Corporation</b> | 21.09.2021       | 26.1 M6 4.8.0   |                        |  |
|                                                 | Microsoft Windows SDK for Windows 7 (7.1)                                                        | <b>Microsoft Corporation</b> | 21.09.2021       |                 | 7.1.7600.0.30514       |  |
|                                                 | Movavi Screen Capture Studio 7                                                                   | Movavi                       | 29.12.2021       | 176 MB 7.1.0    |                        |  |
|                                                 | Of Movavi Video Editor Plus 22.1.0                                                               | <b>LRepacks</b>              | 29.12.2021       | 359 MB 22.1.0   |                        |  |
|                                                 | Mozilla Firefox (x64 ru)                                                                         | Mozilla                      | 18.04.2023       | 266 MB 112.0.1  |                        |  |
|                                                 | Mozilla Maintenande Service                                                                      | Mozilla                      | 28.02.2021       | 327 KB 86.0     |                        |  |
|                                                 | Nextcloud                                                                                        | Nextcloud GmbH               | 24.12.2021       |                 | 230 MB 3.4.1.20211221  |  |
|                                                 | $\sim$ Notepad++ (64-bit 64                                                                      | Notepad++ Team               | 14.11.2022       | 15.7 M6 8.4.6   |                        |  |
|                                                 | OpenVPN 2.3.0-1004                                                                               |                              | 30.09.2021       |                 | 2.3.0-1004             |  |
|                                                 | PassNow 2020.10.03.14                                                                            | <b>Rene.E Laboratory</b>     | 31.03.2021       |                 | 55.4 MB 2020.10.03.141 |  |
|                                                 | PICkit 3 v3.10                                                                                   | Microchip                    | 05.03.2021       | 3,14 MB 3,10.00 |                        |  |
|                                                 | PuTTY release 0.76 64-bit)                                                                       | Simon Tatham                 | 24.09.2021       |                 | 4.18 M6 0.76.0.0       |  |
|                                                 | Realtek High Definition Audio Driver                                                             | Realtek Semiconductor Corp.  | 28.02.2021       |                 | 6.0.1.6526             |  |
|                                                 | RoboIntellect                                                                                    | ООО НПО Интеллект            | 25.04.2023       |                 | 299 MB 1.0.0.194       |  |
|                                                 | Skype, версия 8.96                                                                               | Skype Technologies S.A.      | 18.04.2023       | 279 Mb 8.96     |                        |  |
|                                                 | SoapUI 5.6.0                                                                                     | SmartBear Software           | 27.08.2021       |                 | 5.6.0                  |  |
|                                                 | StrokeScribe 4.2.1 (x86 and x64)                                                                 | strokescribe.com             | 01.03.2021       | 21.8 MB         |                        |  |
|                                                 | TAP-Windows 9.9.2                                                                                |                              | 30.09.2021       |                 | 9.9.2                  |  |
|                                                 | TeamViewer                                                                                       | <b>TeamViewer</b>            | 01.12.2021       |                 | 15.24.5                |  |
|                                                 | Telegram Desktop                                                                                 | <b>Telegram FZ-LLC</b>       | 23.03.2023       | 88.2 M6 4.7.1   |                        |  |
|                                                 | Total Commander 64-bit (Remove or Repair)                                                        | <b>Ghisler Software GmbH</b> | 02.09.2021       | 17.2 MB 10.00   |                        |  |
|                                                 |                                                                                                  |                              | 28.02.2021       |                 | 2.1.0                  |  |

3.4 Далее действия как в п.п. 1.2 -1.4

## **Второй этап. Установка новой версии программы**

После удаления программы скачайте новую версию на нашем сайте. Для этого перейдите по ссылке: <https://robointellect.ru/download>

На странице загрузок найдите «Пульт управления роботом-манипулятором для Windows» и нажмите кнопку «Скачать».

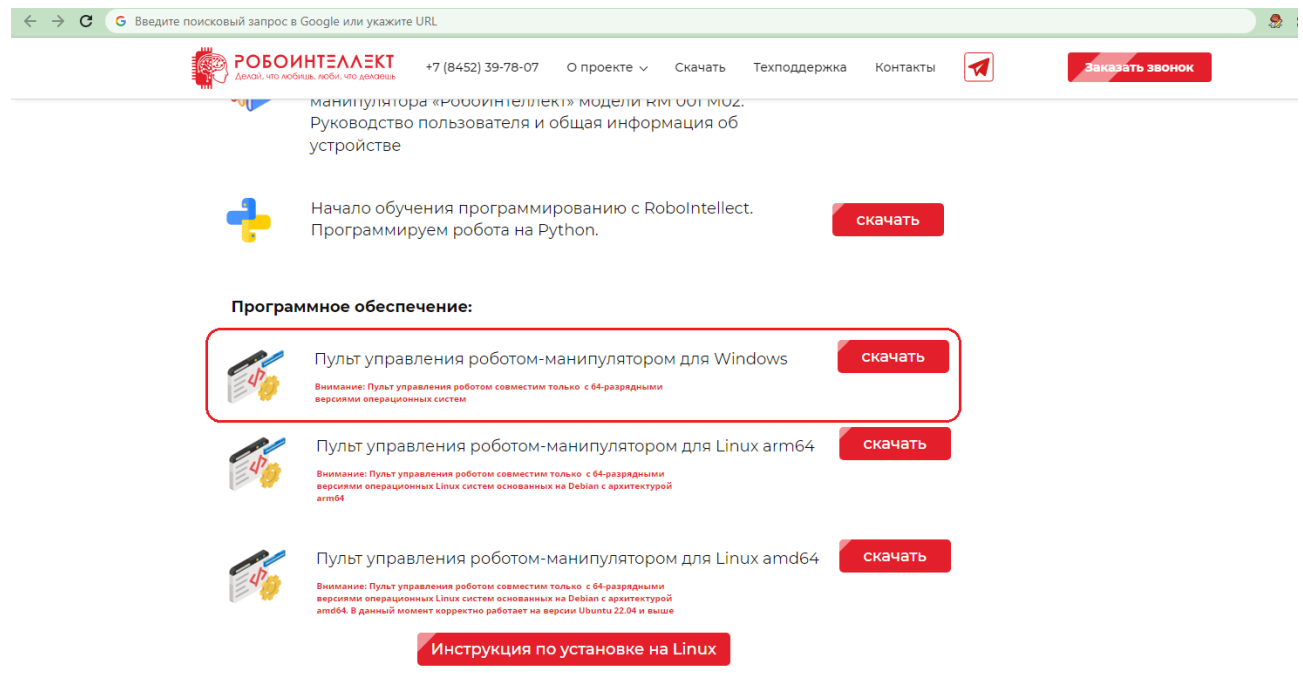

Запустите скачанный файл и следуйте «Инструкции по установке».

Инструкцию по установке находится в разделе 5 документа "Устройство, управление, программирование робота-манипулятора «РобоИнтеллект» модели RM 001 М02. Руководство пользователя и общая информация об устройстве", который можно найти на странице загрузки по ссылке: <https://robointellect.ru/download> в разделе "Документация"

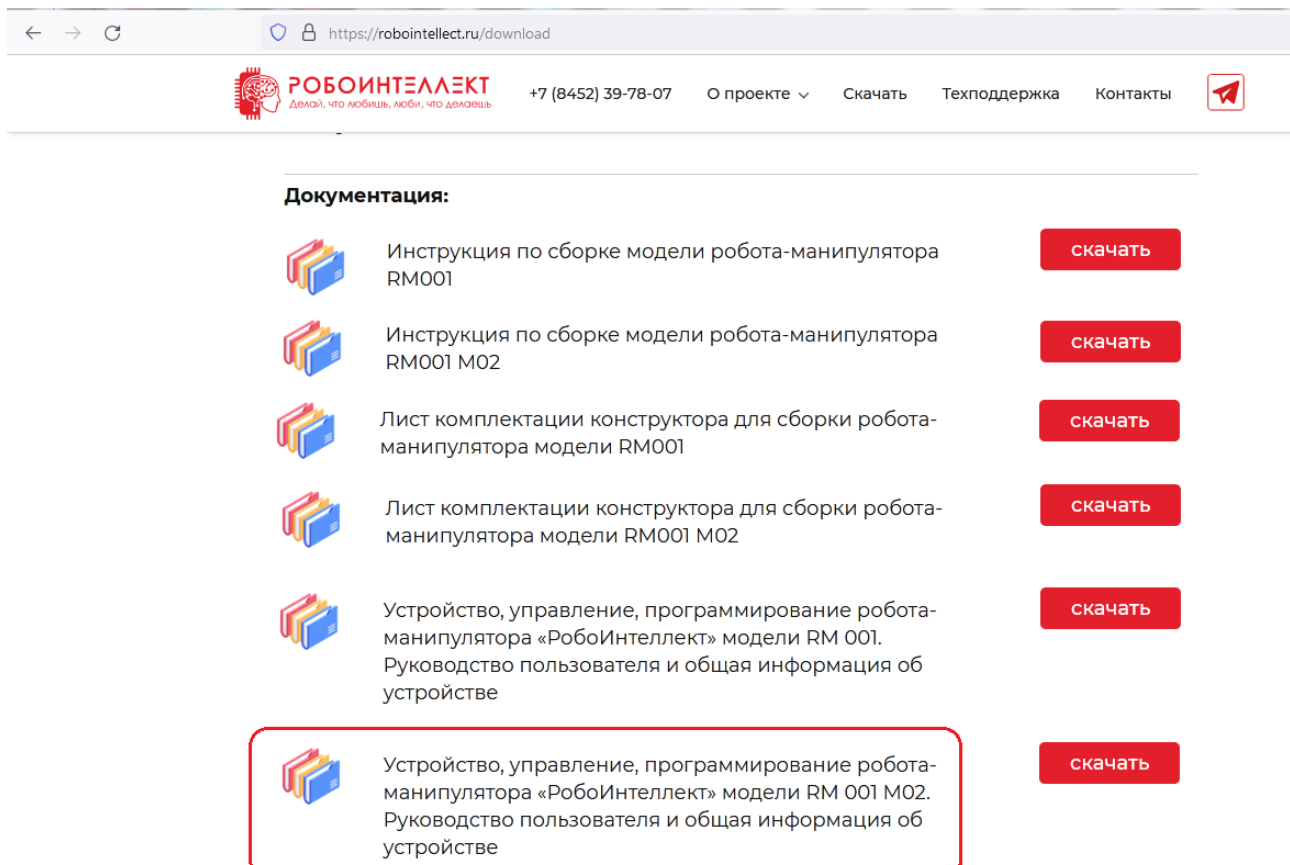